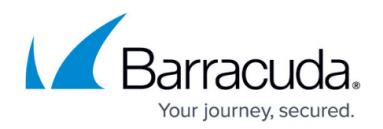

# **Self-Service Domain Moves**

#### <https://campus.barracuda.com/doc/78808392/>

Administrators can transfer one or more domains from one account to another without the need to contact Barracuda Networks Technical Support. For example, moving a domain previously managed by a reseller to your own account.

Note that the data moved include the domain, the domain settings, the per domain policies, and the domain users and their policies.

The account level policies (even those that display at the domain level) are not moved.

## **Move a Domain**

Complete the following steps to move a domain:

- 1. Log into [https://login.barracudanetworks.com,](https://login.barracudanetworks.com) and click **Email Security** in the left pane.
- 2. Go to the **Domains > Domains Manager** page, and click **Add Domain**. In the **Add Domain** dialog, enter ONLY the **Domain Name** you want to move and the **Mail Server**. Then, click **Add Domain**:

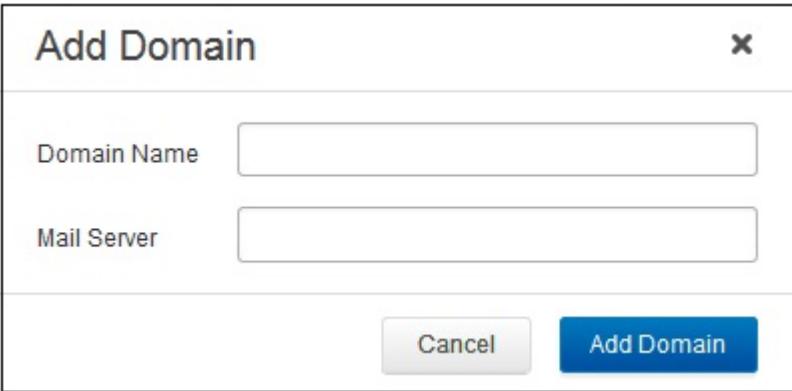

The **Verify ownership and transfer** page displays. You will see a message that the domain you are attempting to add already exists in our system and be prompted to verify ownership and transfer the domain:

## Barracuda Essentials

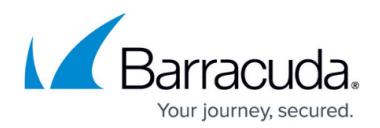

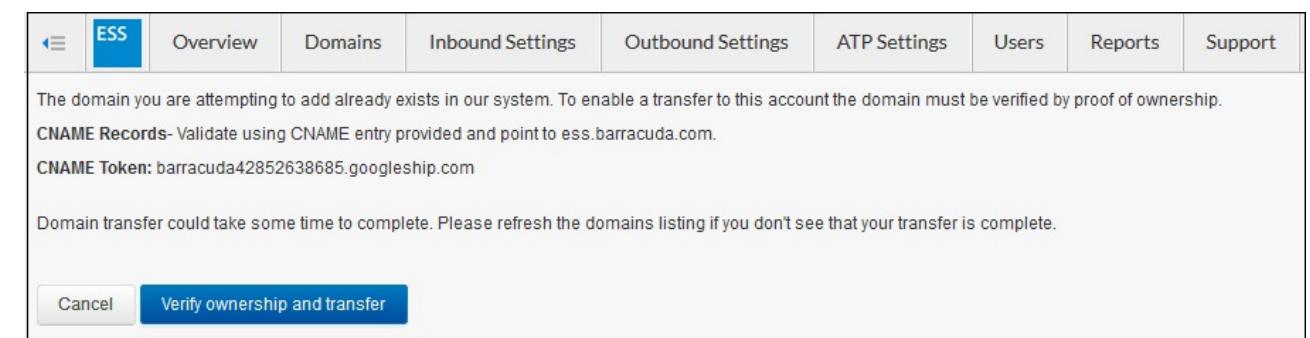

3. Configure a CNAME record on the service hosting the new domain.

Refer to your DNS server's documentation for exact syntax of the CNAME record. Most major providers only require the sub-domain portion of the CNAME Token value rather than the entire string. For example, Hostname=Barracuda42852638685.

4. Click **Verify ownership and transfer**. This process might take up to two minutes. Once the transfer is complete, click **OK** to return to the **Domains** page:

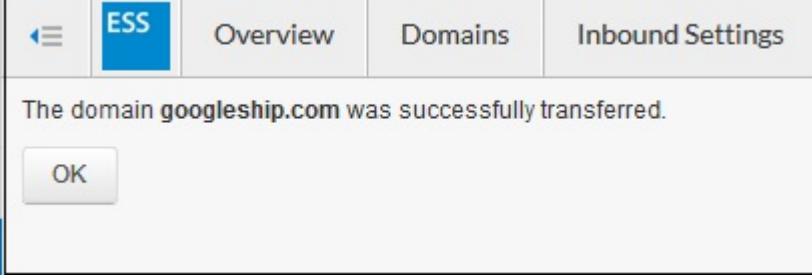

5. Once the transfer is complete, an email notification of the transfer is sent to the previous account owner:

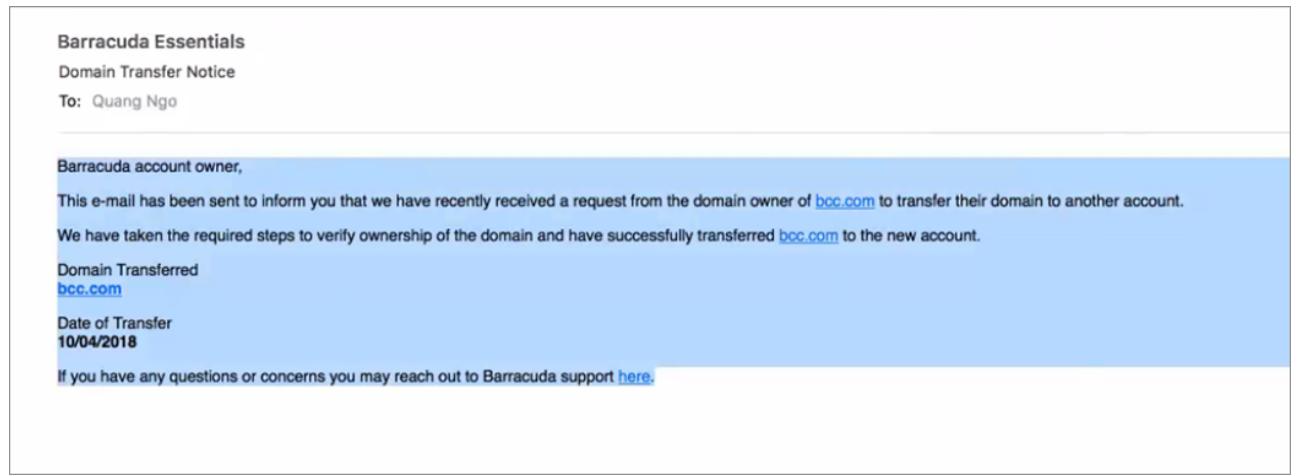

# Barracuda Essentials

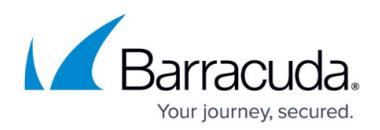

### **Figures**

- 1. add-domain.png
- 2. verify-domain.png
- 3. success-transfer.png
- 4. EmailNotification.png

© Barracuda Networks Inc., 2022 The information contained within this document is confidential and proprietary to Barracuda Networks Inc. No portion of this document may be copied, distributed, publicized or used for other than internal documentary purposes without the written consent of an official representative of Barracuda Networks Inc. All specifications are subject to change without notice. Barracuda Networks Inc. assumes no responsibility for any inaccuracies in this document. Barracuda Networks Inc. reserves the right to change, modify, transfer, or otherwise revise this publication without notice.